# **KRIMI-TRAIL** Į

#### Geldautomat gesprengt

Ein lauter Knall hat vor einer Woche Anwohner des Rathausplatzes in Morges aus dem Schlaf gerissen. Wie Zeugen berichten, hat eine unbekannte Person einen Geldautomaten der Banque Cantonal Vaudoise gesprengt. Die Explosion war gegen 3:15 Uhr zu hören, berichteten mehrere Zeugen gegenüber der Polizei. Nach der Geldautomatensprengung flüchtete die Person mit einem grauen Fahrzeug.

Mittlerweile ist bereits eine Woche vergangen. Der Geldautomat wurde zwar wieder ersetzt, vom Täter oder der Täterin fehlt allerdings noch jede Spur. Kannst du den Fall lösen?

> Dein Haftbefehl-Code: Siehe E-Mail Bestellbestätigung.

Zur Haftbefehl-Seite: www.krimi-trails.ch/haftbefehl

Tatort (Start): Banque Cantonal Vaudoise, Place de l'Hôtel-de-Ville 2, 1110 Morges

**Dauer:**  $0.75 h - 1 h 15$ 

#### Ausrüstung:

- Diese Krimi-Akte
- Notizzettel und Kugelschreiber
- Mind. ein Handy mit Internet. Achte darauf, dass das Handy NICHT AUF LAUTLOS gestellt ist.
- Haftbefehl-Code aus deiner Bestätigungs-Mail
- "Krimi-Trail Toolbox" App auf mind. einem Handy installiert. Die App setzt Betriebssysteme iOS 11 und neuer oder Android 7 und neuer voraus.
- Download im App Store|Google Play Store.
- Empfohlen: Power-Bank für Handy

#### Auftrag:

l

Besuche die verschiedenen Schauplätze (siehe Karte Seite 3) in beliebiger Reihenfolge. Unsere Empfehlung: Mit dem Tatort (20) beginnen, ist aber nicht zwingend. Lies die Informationstexte zu den entsprechenden Schauplätzen (siehe Seite 2) und nütze die angegebenen Funktionen der Krimi-Trail Toolbox App (Scanner oder Locator), um weitere Hinweise zum Fall zu erhalten und mehr über die Verdächtigen, deren Alibi sowie etwaige weitere Beweismittel zu erfahren. Mache dir Printscreens der Infos (Print Screen 0), die du erhältst und höre dir die Audio-Nachrichten gut an. Sobald du den Standort verlassen hast, kannst du nicht mehr auf die Informationen zurückgreifen. Hinweis: Die Bilder der Fingerabdrücke (osind jeweils so abgebildet, dass die Fingerspitze oben ist.

Sobald du den Vornamen des Täters resp. der Täterin gefunden hast, loggst du dich mit dem Haftbefehl-Code auf der Krimi-Trail-Seite ein (www.krimi-trails.ch/haftbefehl/), wo du den Vornamen des Täters resp. der Täterin eingibst, um sie oder ihn zu überführen.

Tipp: Zeichne dir eine Tabelle auf und beginne, die Tabelle auszufüllen. Sie wird dir helfen, den oder die Täter:in zu überführen.

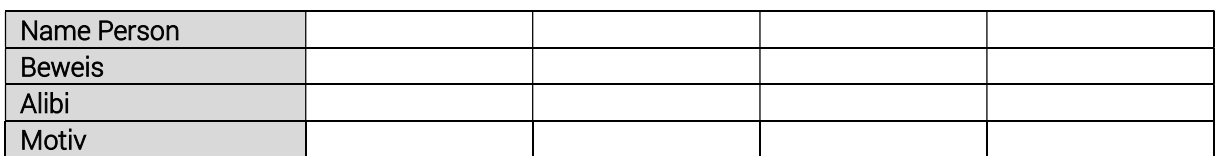

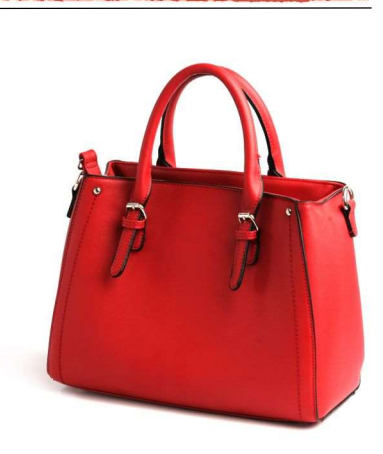

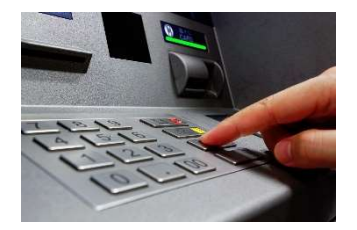

# Und so erfährst du mehr zu den Tatverdächtigen:

Achte darauf, dass das HANDY NICHT<br>AUF LAUTLOS gestellt ist. Habe etwas<br>Geduld. Es braucht etwas Zeit, bis die<br>runtergeladen ist.

 $\blacktriangleleft y$ 

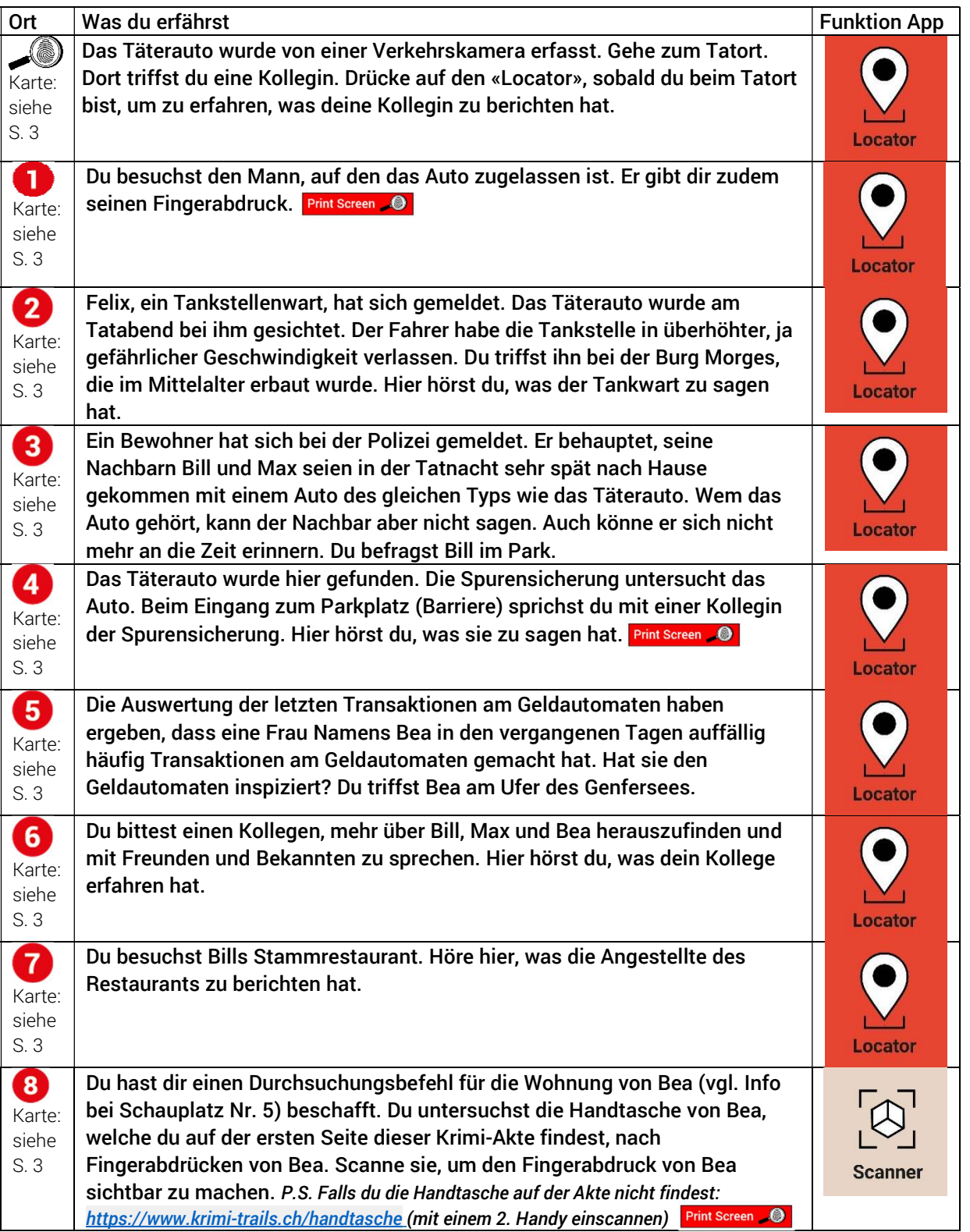

## Karte:

### Link: https://crimetrail.org/Morges-light-Karte Oder über den QR-Code:

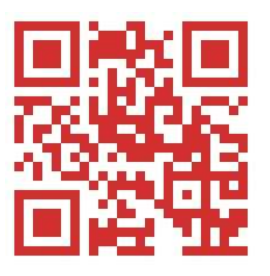

Die Schauplätze können in beliebiger Reihenfolge besucht werden. Wir empfehlen die Nutzung der digitalen Karte, damit eine genauere Ortung möglich ist.

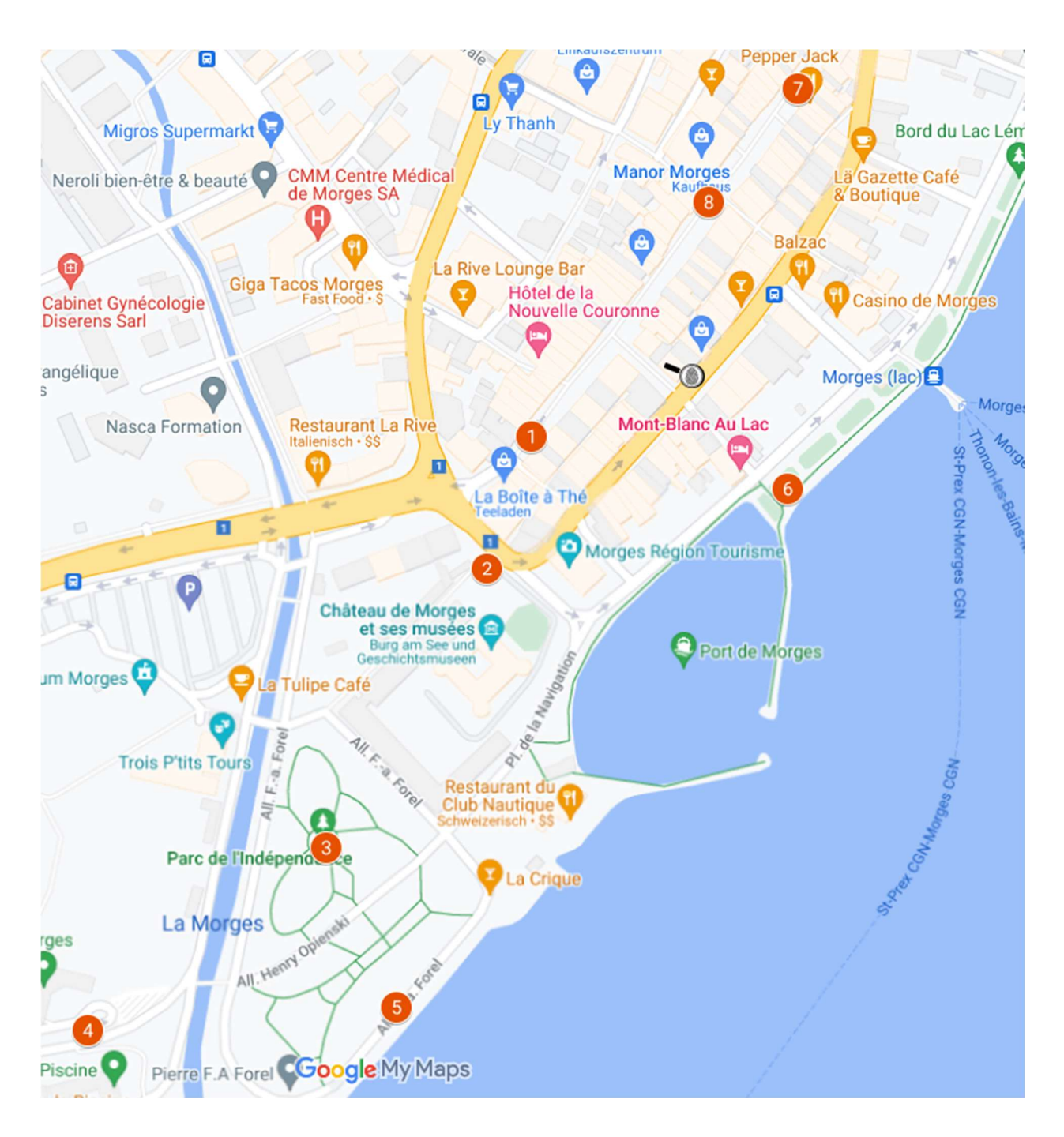